# **Johnson County 4-HOnline Enrollment Cheat Sheet**

# **Step 1:**

- Visit [ne.4honline.com](file:///C:/Users/rjones7/Documents/JOHNSON%20COUNTY%20EXTENSION/Clubs%20&%20Members/ne.4honline.com)
- Select "I need to setup a profile"
- Locate and select "Johnson" in the county dropdown menu
- Enter one parent's email address; confirm the email; enter the family last name you would like to be identified under; create a password; and select "Family" in the role dropdown menu
- Click "Create Login"

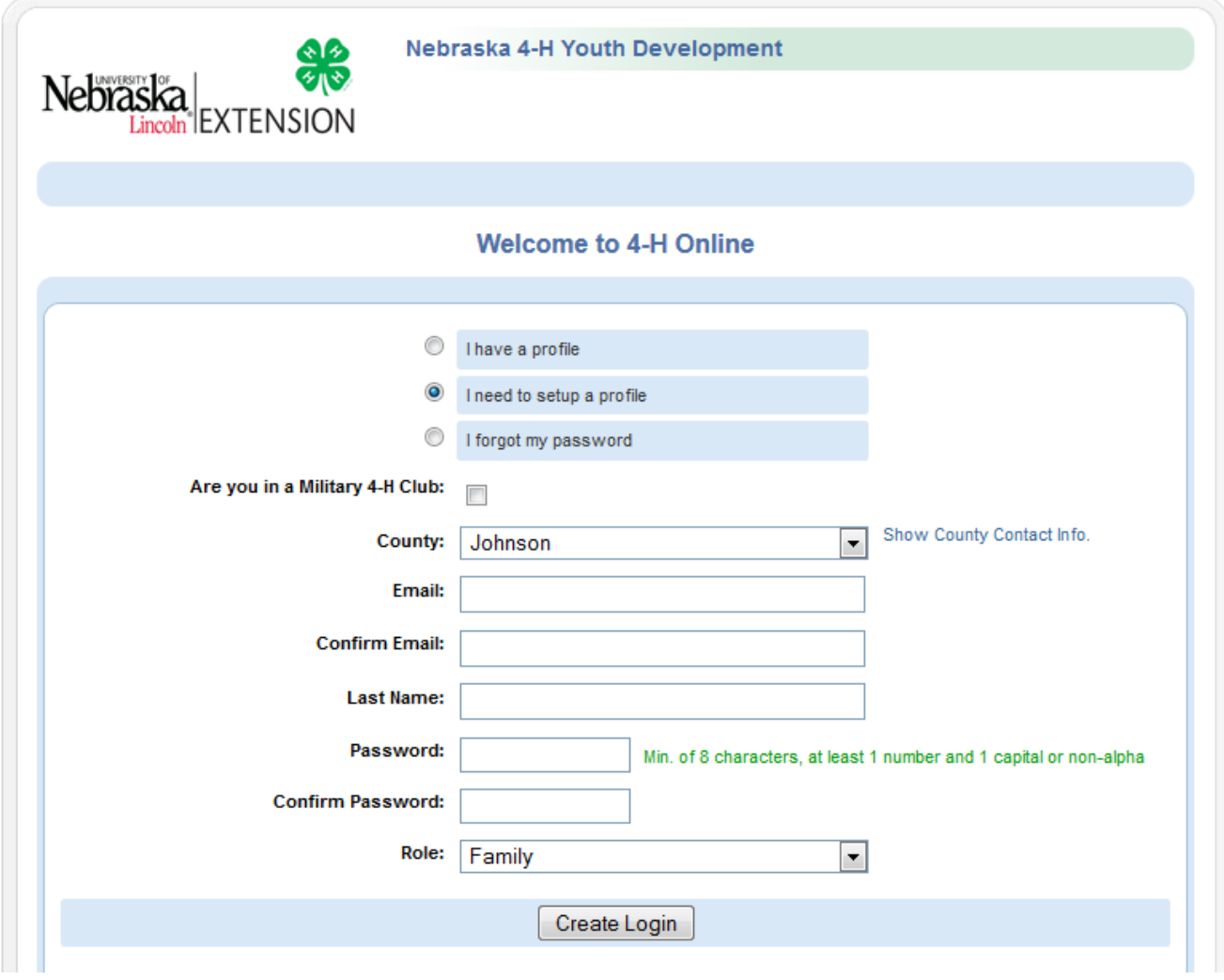

### **Step 2:**

- Fill in requested Profile Information (for two households families there will be an option to include an additional mailing address later in the registration process)
- **NOTE:**
	- o Select how you wish to receive future information such as updates, reminders, and newsletters under "Correspondence Preference"

 Complete Family Profile Information and click continue (You do not need to create a new password now, this is where you would in the future, if needed)

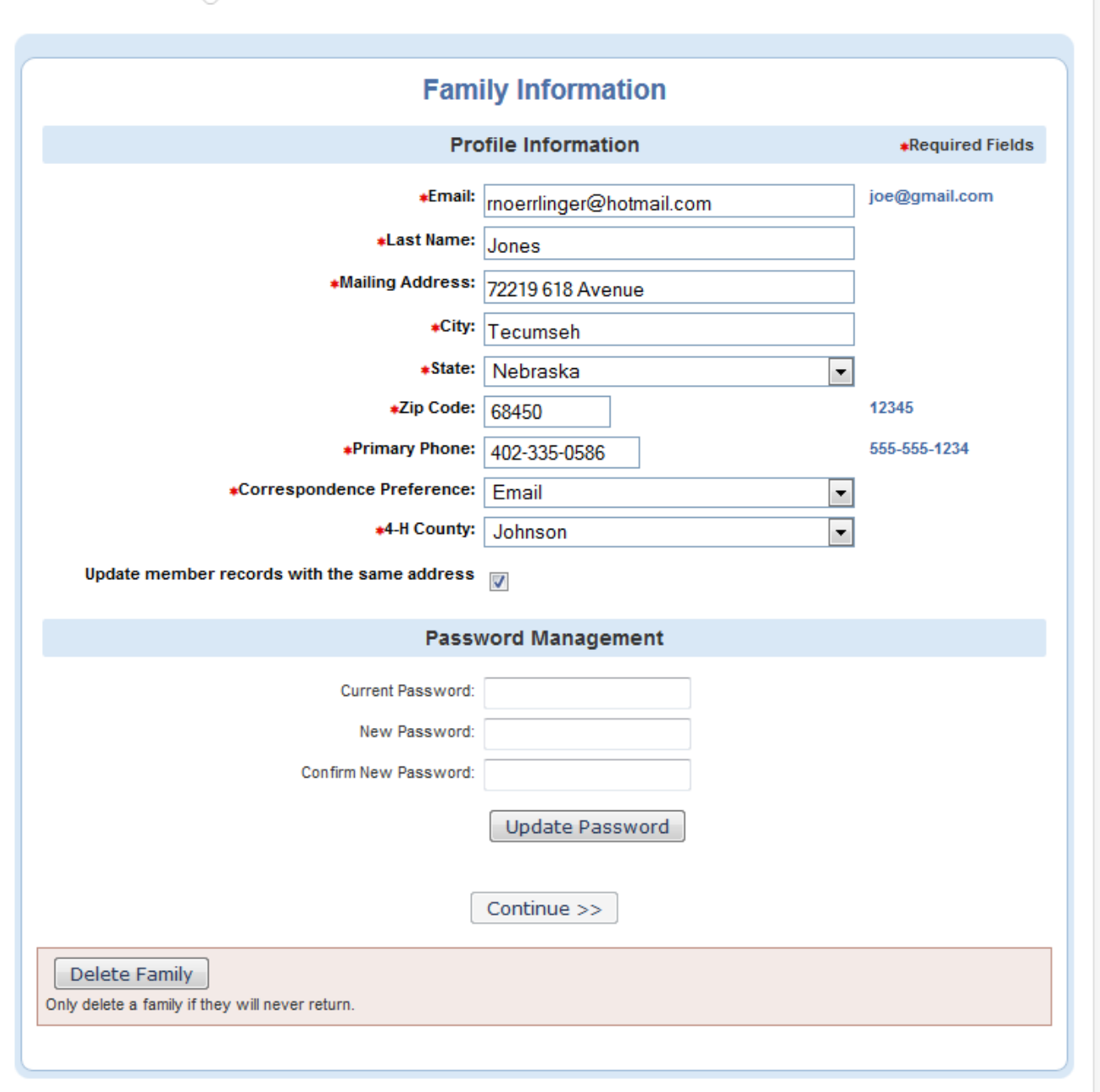

# **Step 3:**

- Your family is now created. You may go back at any time to update the family's contact information by clicking "Edit Family"
- It is now time to attach you to your family profile. Under "Add a New Family Member" select "Youth" and click "Add Member"

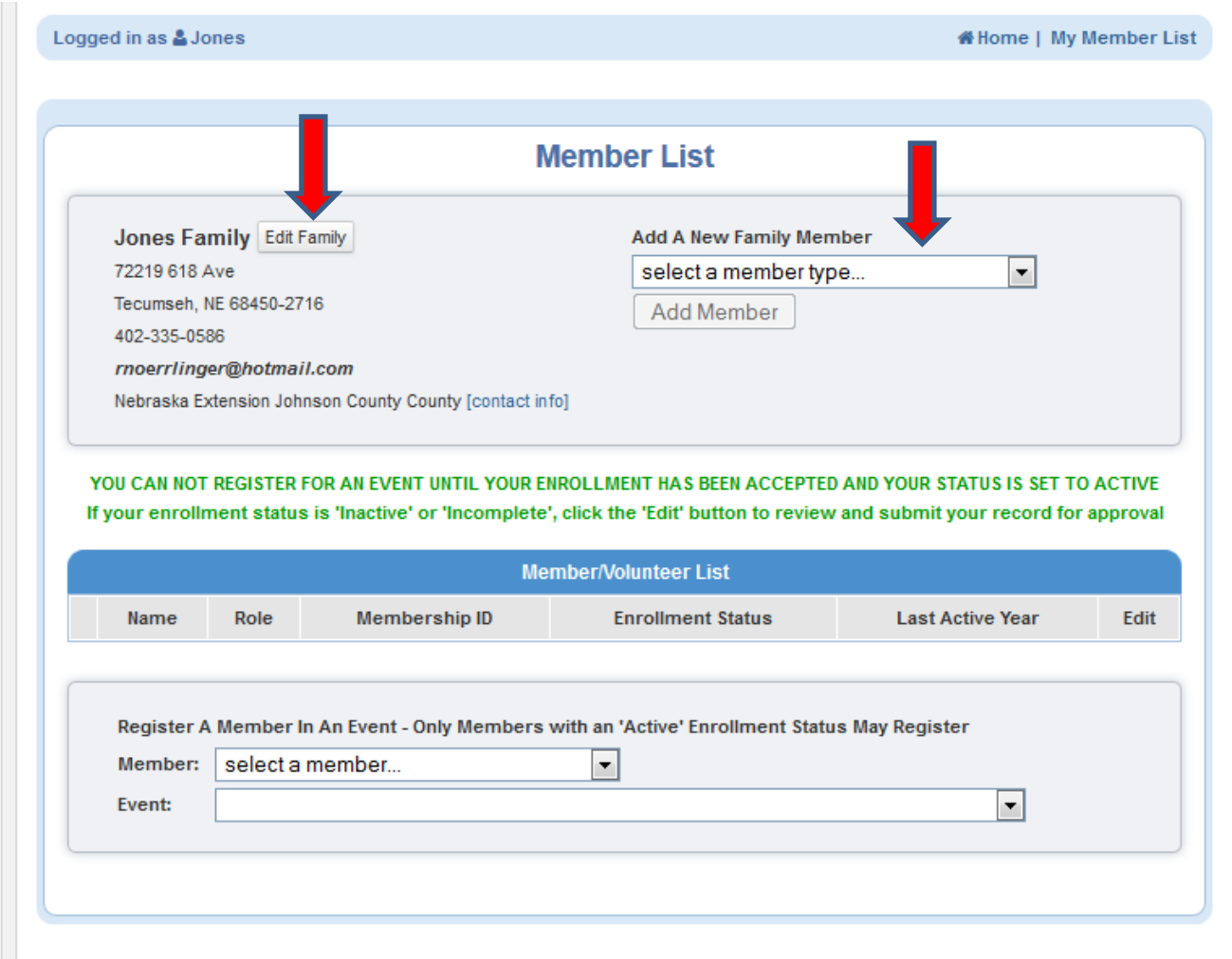

# **Step 4:**

- Please complete the Youth Profile Information page. Bold/starred information is required
- **NOTE:**
	- o If you are unsure of how many years your child has been in 4-H, the office will be updating the number of years after you have registered your child
	- o If you would like newsletters sent to a second parents' home, check the box "Second Household Send Correspondence" and fill in second household contact information.
- Once you created all of the required and voluntary information, click "Continue"

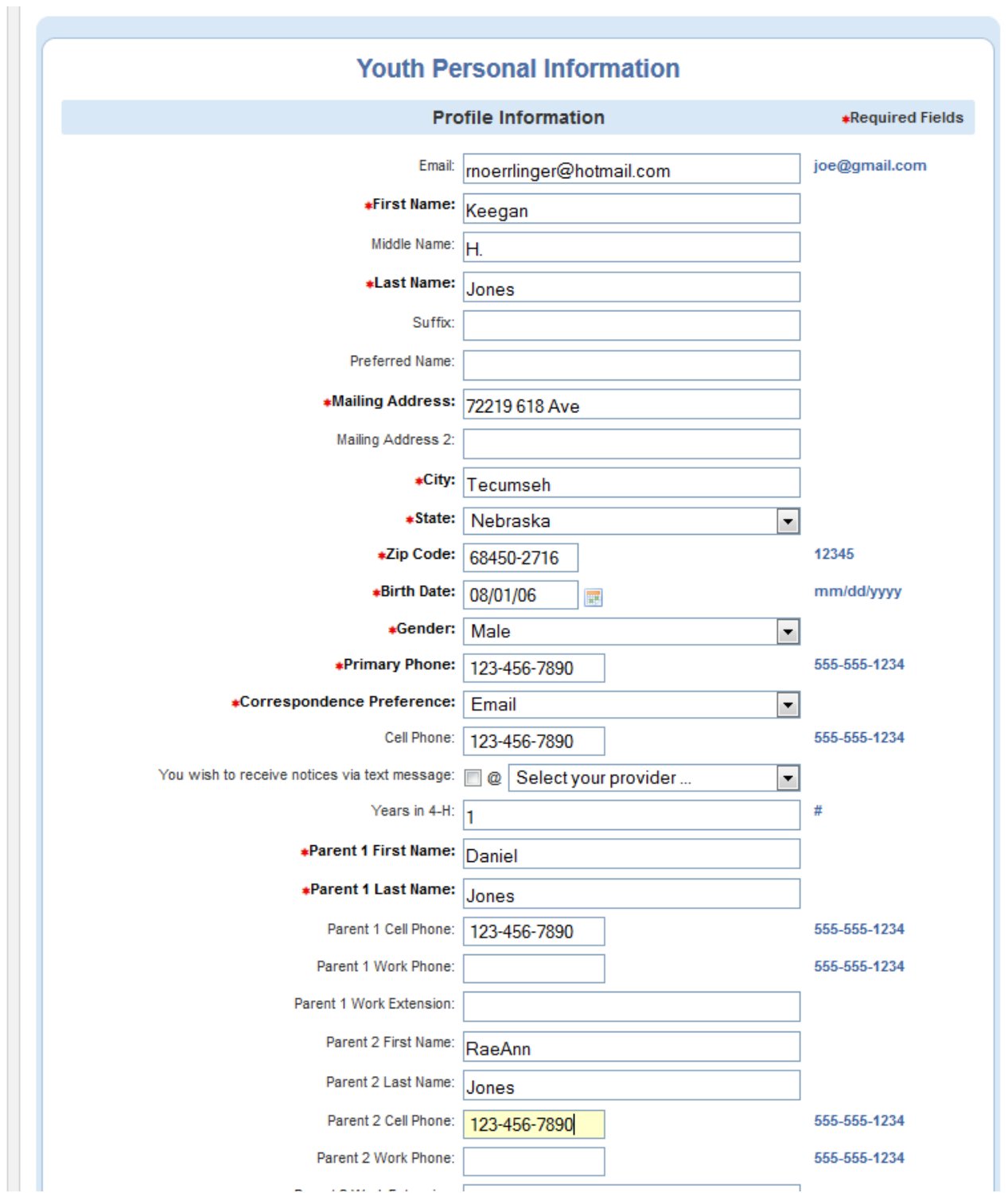

# **Step 5:**

- The next page has forms which will need to be digitally "signed"
- Parents and youth will need to read the statement, select YES or NO and type their names

# **Additional Information**

#### 4-H Youth/Parent/Guardian Code of Conduct

The primary goal of the 4-H Program is to help youth develop competency in their projects, confidence in themselves and others, connections to their community and sound character. Actions by persons (Parents, and 4-Her's) involved with the 4-H Program will be consistent with the six core ethical values comprising good character: trustworthiness, respect, responsibility, caring, fairness and citizenship. As a 4-H Participant/Parent/Guardian I will:

- . Treat all people and property with respect, courtesy, consideration and compassion. Avoid and prevent put-downs, insults, name calling, swearing and other language or nonverbal conduct likely to offend, hurt or set a bad example.
- Keep informed about 4-H program policies and projects and read materials pertaining to the county 4-H program.
- . Teach and model kindness and compassion for others. Recognize that all people have skills and talents which can be used to help others and improve the community. Teach and foster teamwork and discourage selfishness.
- · Practice fair-mindedness by being open to ideas, suggestions and opinions of others. I will make all reasonable efforts to assure equal access to participation for all youth and adults regardless of race, creed, color, sex, national origin or disability. Decisions will be made fairly and treat all individuals and families with impartiality.
- . Obey laws and rules as an obligation of being a good citizen. I accept responsibility for the proper treatment and care for other youth and adults, the program facilities and/or equipment.
- Demonstrate the responsible treatment of animals and stewardship of the environment.
- . Not use alcohol or illegal substances (or be under the influence) while working with or participating in any part of the 4-H Program.
- . Provide a safe environment for all parties involved in 4-H. I will protect those involved from sexual harassment, physical force, verbal or mental abuse, neglect, or other harmful behaviors.

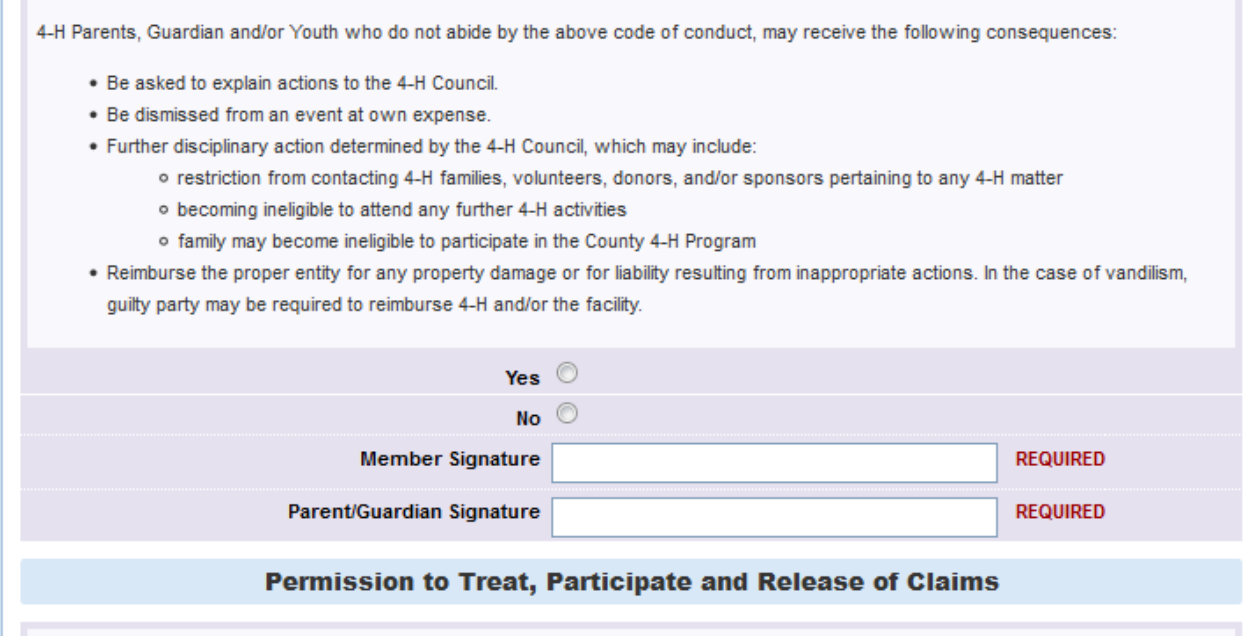

#### Step 6:

- Select your club in the drop down and click "Add Club." After adding one club, you can add more if your child is in more than one club. To do this, repeat the process. If your youth belongs to multiple clubs you will need to assign one as the primary club by selecting the circle to the left of the primary club name
- Click "Continue" to select projects
- Select a project from the drop down menu and click "Add Project." Do this for each and every project your child wants to enroll in. Refer to the "Project Resource Central" to help identify youth projects
- Click "Continue" to be taken to the group page. At this time, there are no groups set up, so click on "Submit Enrollment"

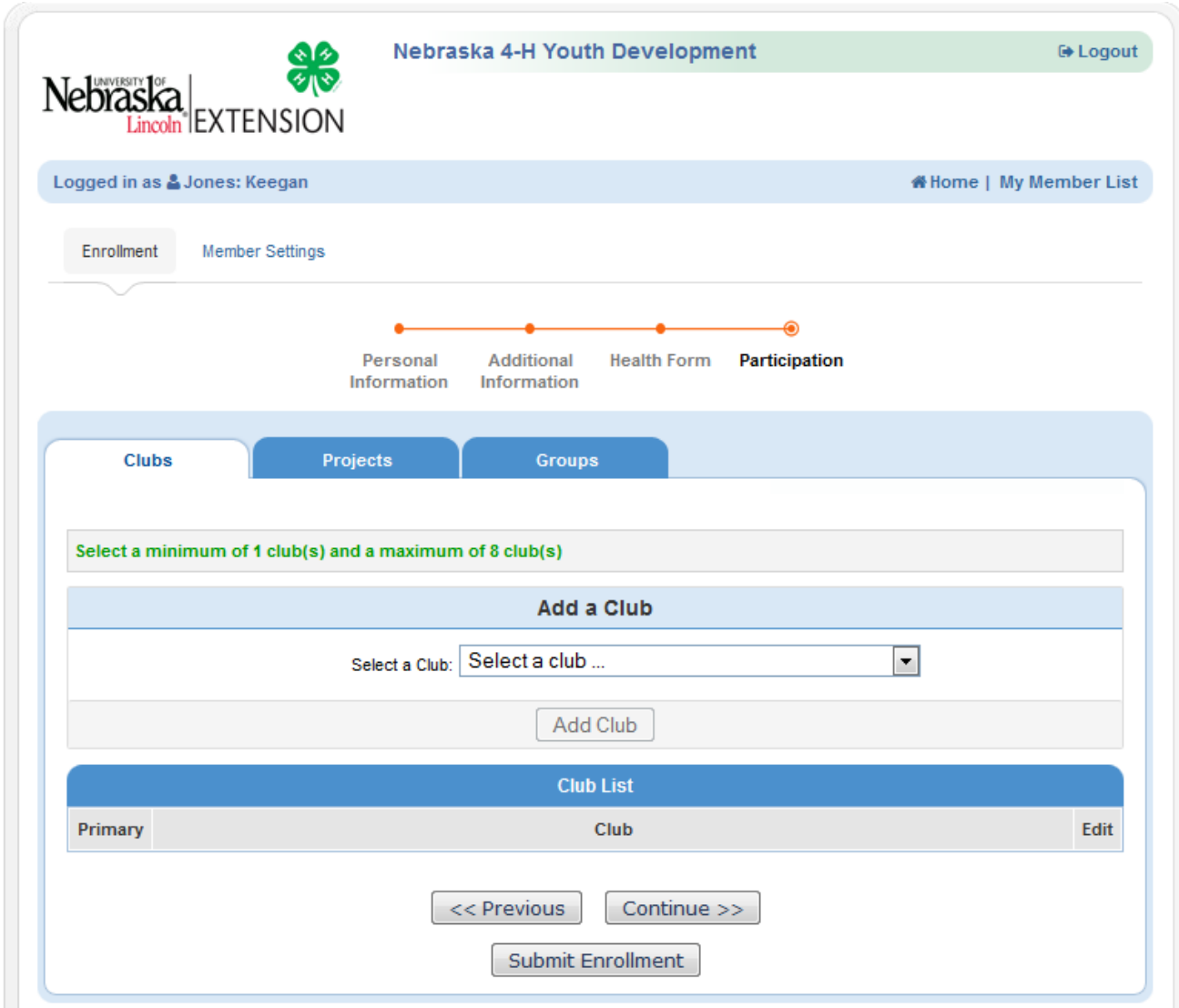

### **Congratulations! You have successfully registered your child as a Johnson County 4-H'er!**

Additional family members may be added to the family profile:

- Under "Add A New Family Member" select "Youth" and click "Add Member"
- Complete the registration process for all remaining children in your family

We understand that the 4-H Online system can be overwhelming, please contact the Extension Office, 402- 335-3669 to schedule a time for help with registration. This first year will take the longest to complete the information. The following years you enroll in 4-H will be less time consuming as your information will already be in the system.